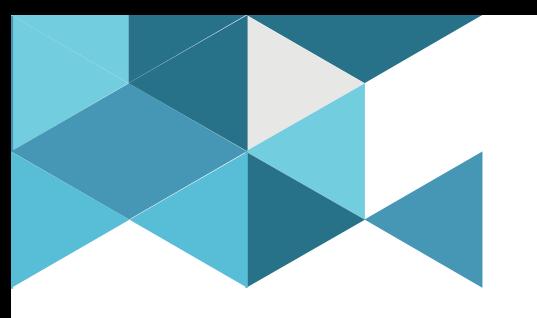

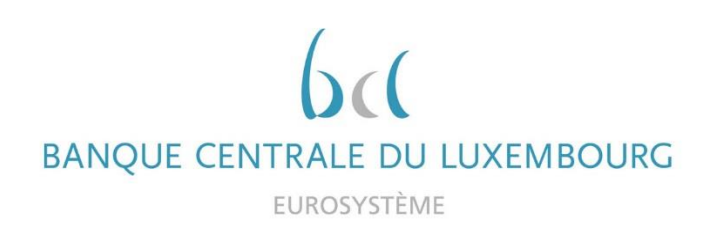

## **Target Consolidation Training**

Virtual Info session n°6 on CRDM Reference data

2021-11-22

*9h30 – 12h*

#### *WEBEX EVENT*

#### CRDM Reference data – accounts configuration

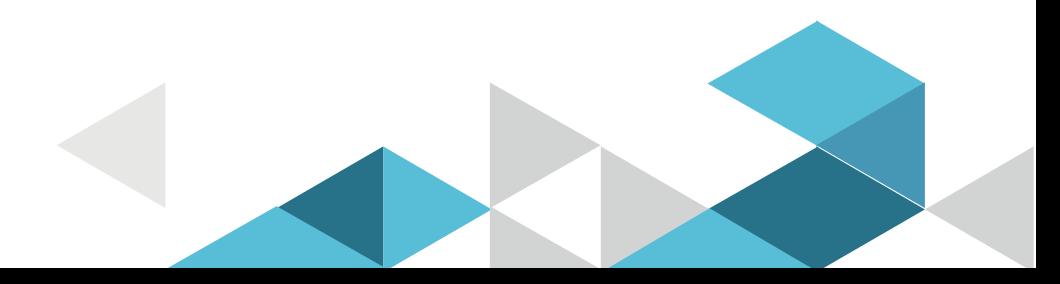

## Event rules

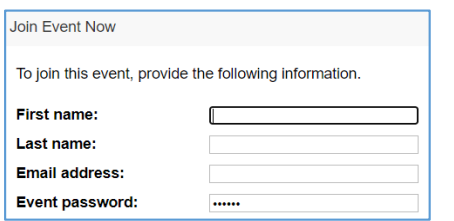

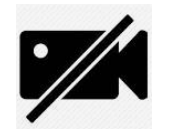

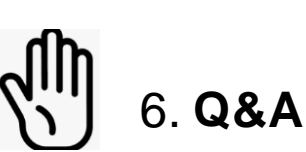

- **Make sure you respect the naming convention** 
	- First name = Full name (first name + last name)
	- Last name = Bank name
	- $\blacksquare$  Email = Professional email address
- **Camera off by default**
- Microphone off by default
- Questions allowed in the chat or by raising hand
	- In case of too many questions, send your question to Target.conso@bcl.lu
- **Do not forget to lower hand after having asked a question**

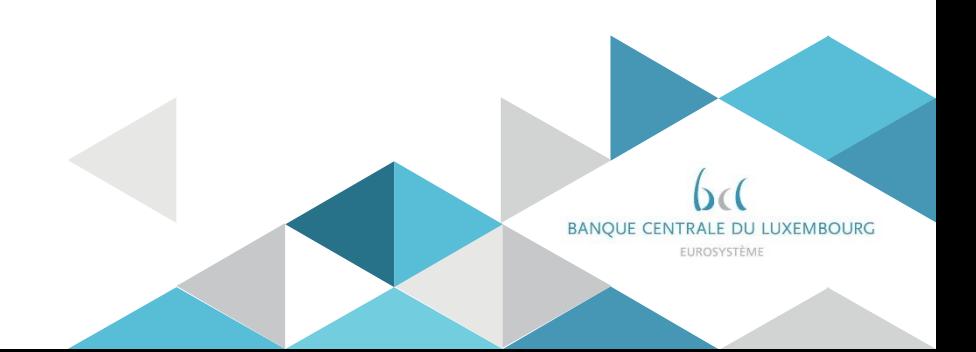

## Agenda

- 0. Welcome
- 1. Introduction
- 2. Account threshold configuration
- 3. Liquidity transfer orders
- 4. Standing orders
- 5. Account Monitoring group
- 6. Report configuration
- 7. Message Subscription *(concerns only A2A participants)*
- 8. Routing Configuration *(concerns only A2A participants)*

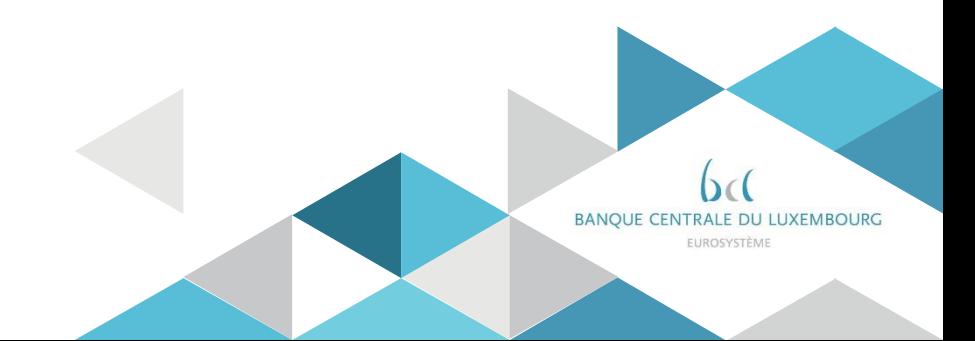

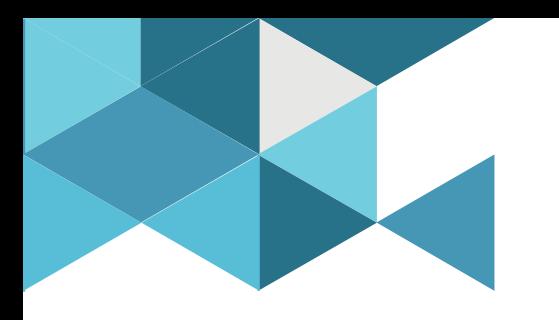

### **1. Introduction**

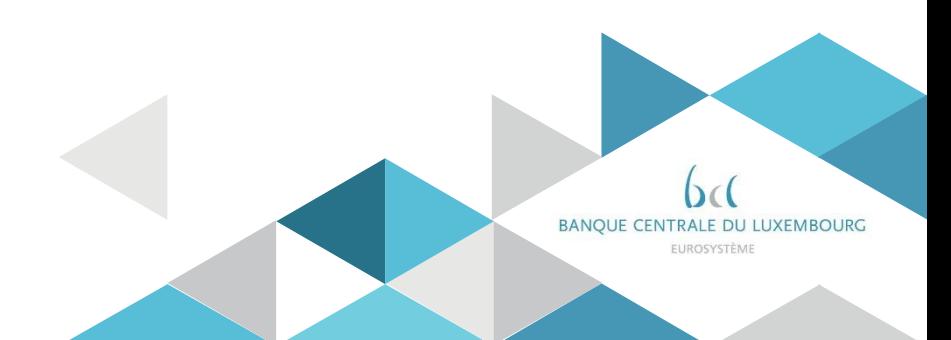

## 1. Introduction

**For ALL participants** the following reference data is set-up by the BCL (according to the registration form):

- Party reference data (including administrator users and invoice configuration)
- Cash Account reference data CLM and RTGS reference data
- Groups configuration (optional) for CLM and RTGS groups
	- $\checkmark$  Banking Group
	- $\checkmark$  Settlement Bank Account Group
	- $\checkmark$  Liquidity Transfer Group
	- $\checkmark$  Billing Group

**In addition,** after the account reference data set-up by the BCL, the participants may create and maintain several reference data in the CRDM.

These functions will be further detailed during the rest of this presentation.

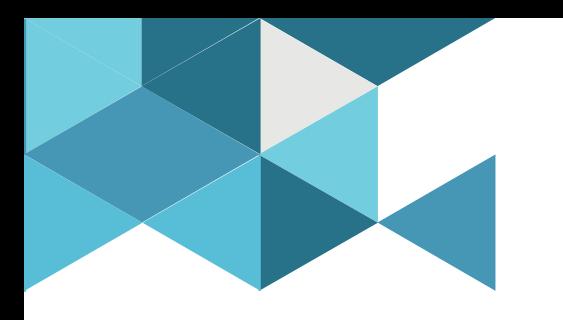

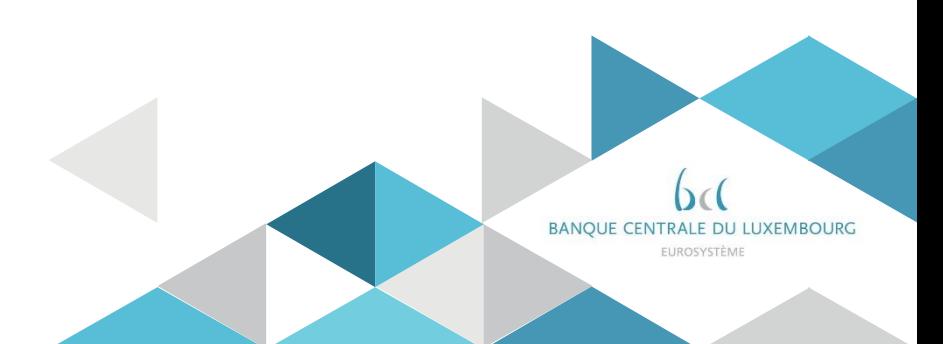

- $\triangleright$  The only account attributes that participants can modify in CRDM are the following :
	- Floor/ceiling related attributes (relevant for CLM MCAs and RTGS DCAs):
		- o floor/ceiling notification flags U2A only

7

- o target amounts after breach of floor/ceiling U2A only
- Rule-based standing order for queued high/urgent payments (relevant for RTGS DCAs only) – U2A only

*Note: Rule-based standing order due to floors and ceilings (relevant for CLM MCAs and RTGS DCAs) will be covered under part 3. Setting up standing orders as these are not part of the account attributes.* 

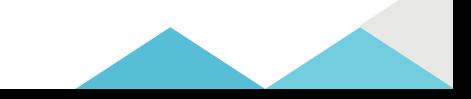

#### **Screen Access** *Common >> Cash >> Cash Accounts >> Search >>* click on *Edit* button

#### **Privileges** Update Cash Account

8

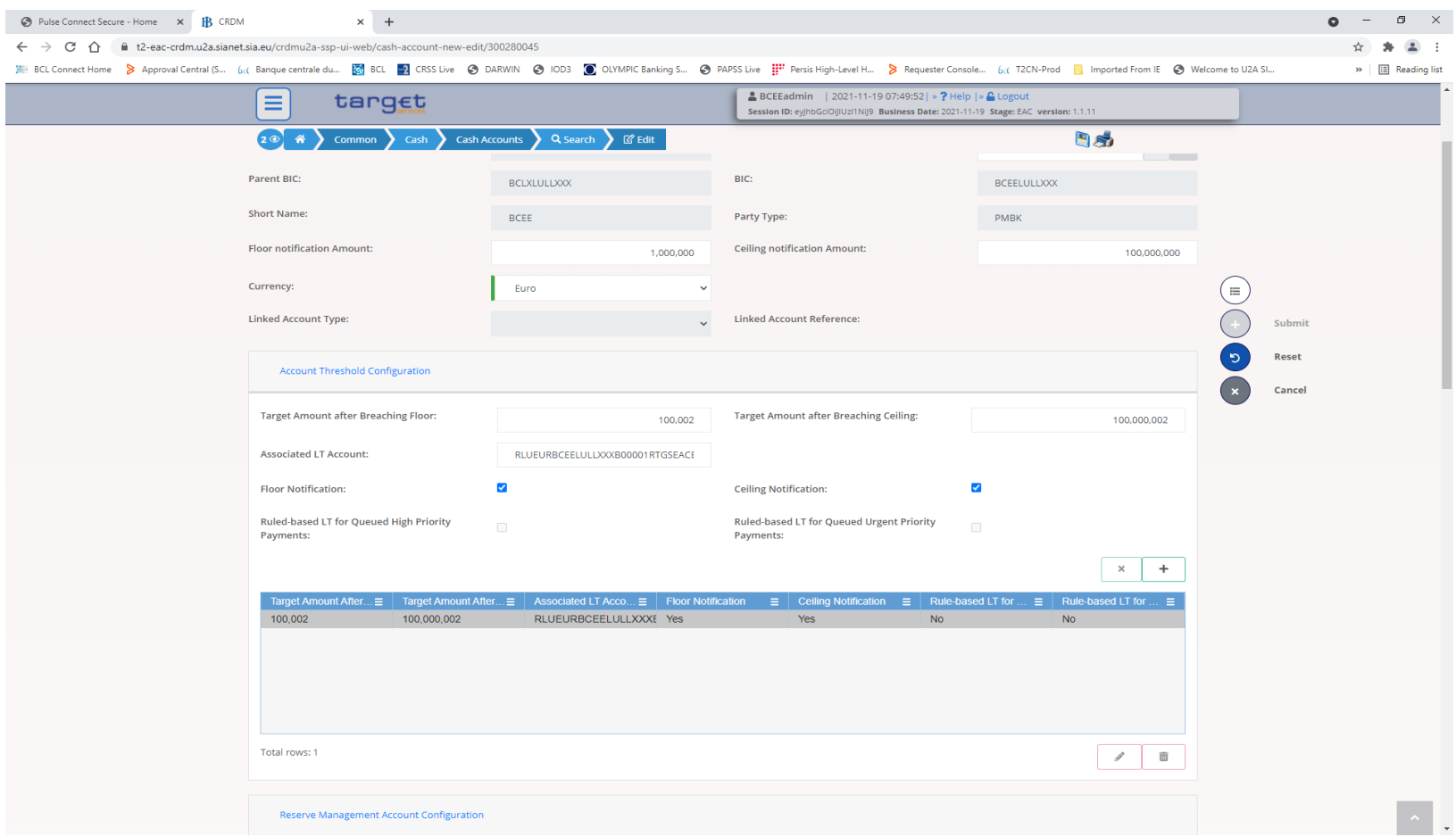

- $\triangleright$  acmt.015 AccountExcludedMandateMaintenanceRequest can be used to instruct an update of the attributes related to floor/ceiling notification amounts
- $\triangleright$  CRDM will send in return:
	- $\triangleright$  acmt.010 Account RequestAcknowledgement when the update of the Cash Account has been successfully processed or queued
	- $\triangleright$  acmt.011 Account Request Rejection when the update has been rejected

Detailed information is available in the CRDM UDFS Section 3.1 List of messages.

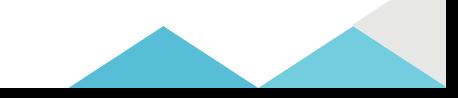

**A2A**

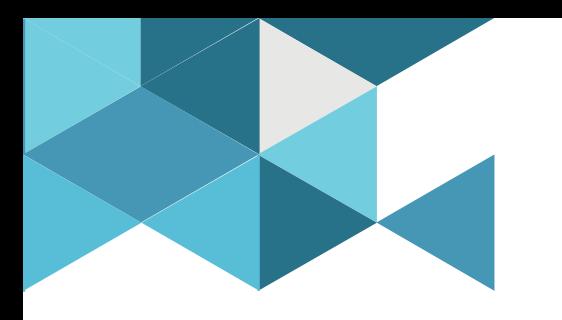

### **3. Liquidity transfer orders**

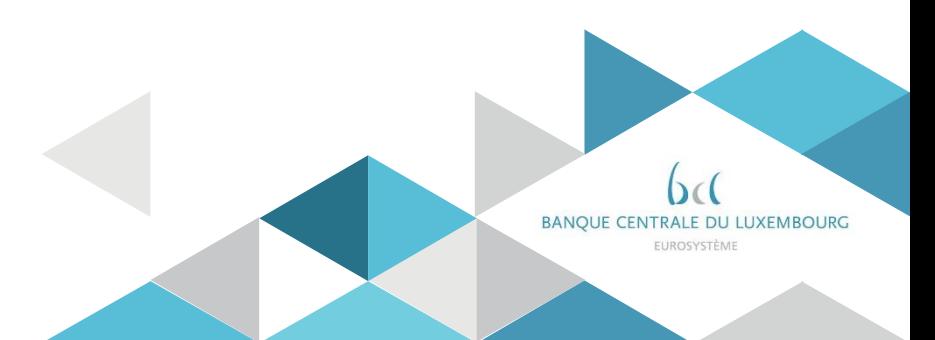

# 3. Liquidity transfer orders

- CRDM allows to configure Liquidity Transfer Order *(LTO)* to trigger liquidity transfers in different services on a pre-determined basis.
- $\triangleright$  For T2, two types of LTO are possible:
	- $\checkmark$  Standing Orders: executed repeatedly for a set number of days at a certain time, starting and ending at a predefined date
	- $\checkmark$  Rule-Based Floor/Ceiling Orders: executed upon breach of a floor/ceiling threshold to automatically transfer liquidity from ône account to another,
- $\triangleright$  Standing Orders can be triggered upon reaching a specific business day event. It is not possible to trigger a time-based standing order as it is the case for T2S (as CRDM serves to configure standing orders linked to T2S, the "execution time" field is available in the CRDM screen)
- $\triangleright$  LTOs can be configured in U2A only

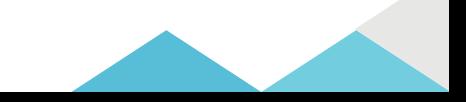

#### 3. Liquidity transfer orders 3.1 Standing liquidity transfer order (LTO) **U2A**

• Standing/Predefined Liquidity Transfer Order – New/Edit Screen

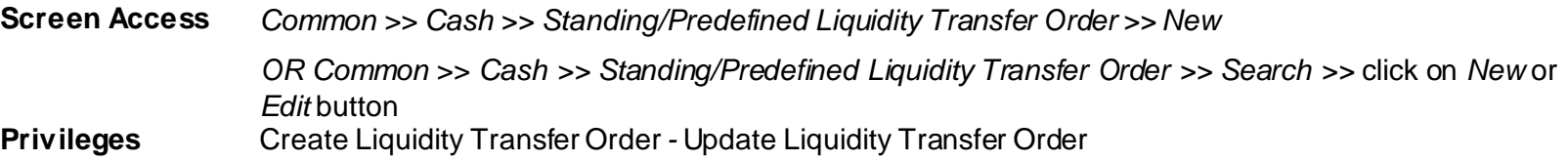

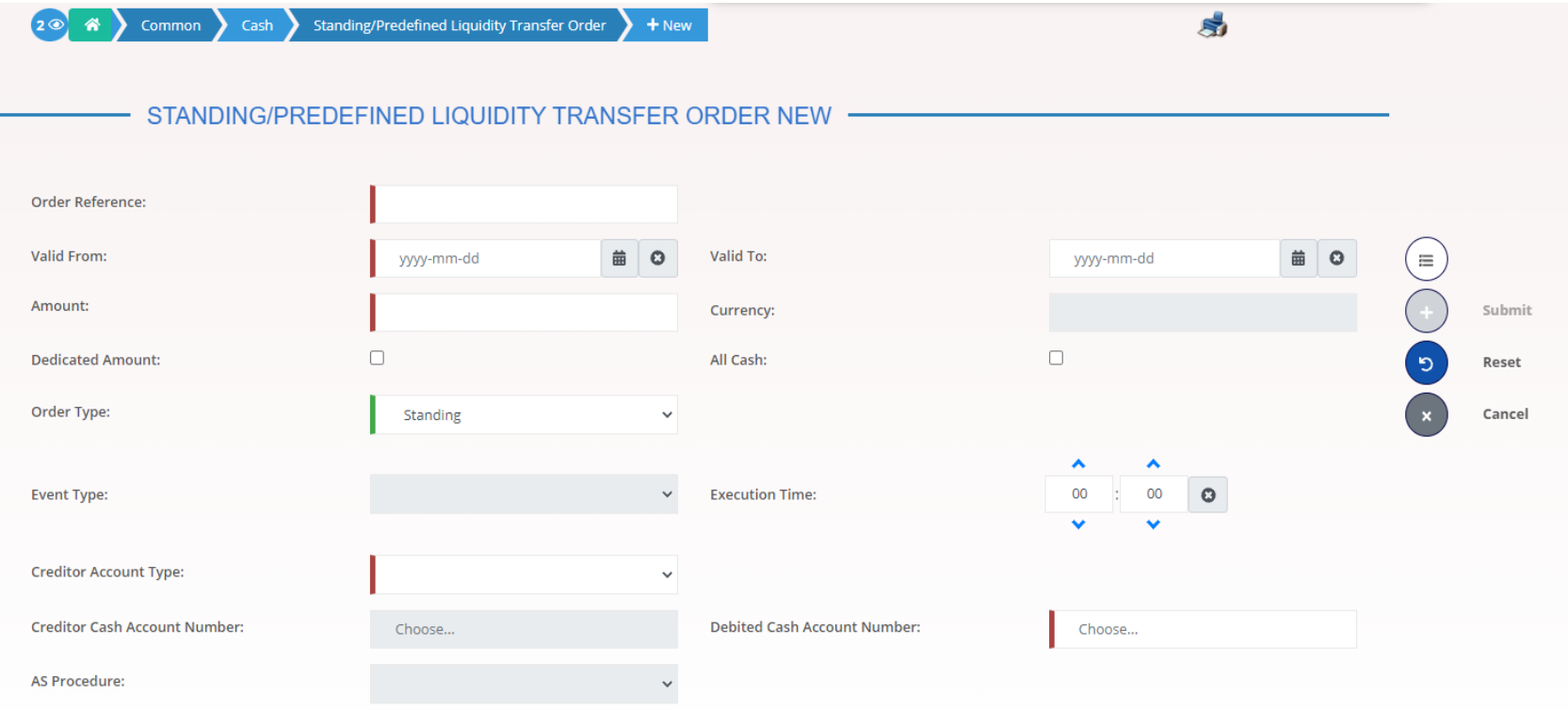

#### 3. Liquidity transfer orders 3.2 Rule-based liquidity transfer order **U2A**

The same screen is used to configure rule-based floor/ceiling liquidity transfers.

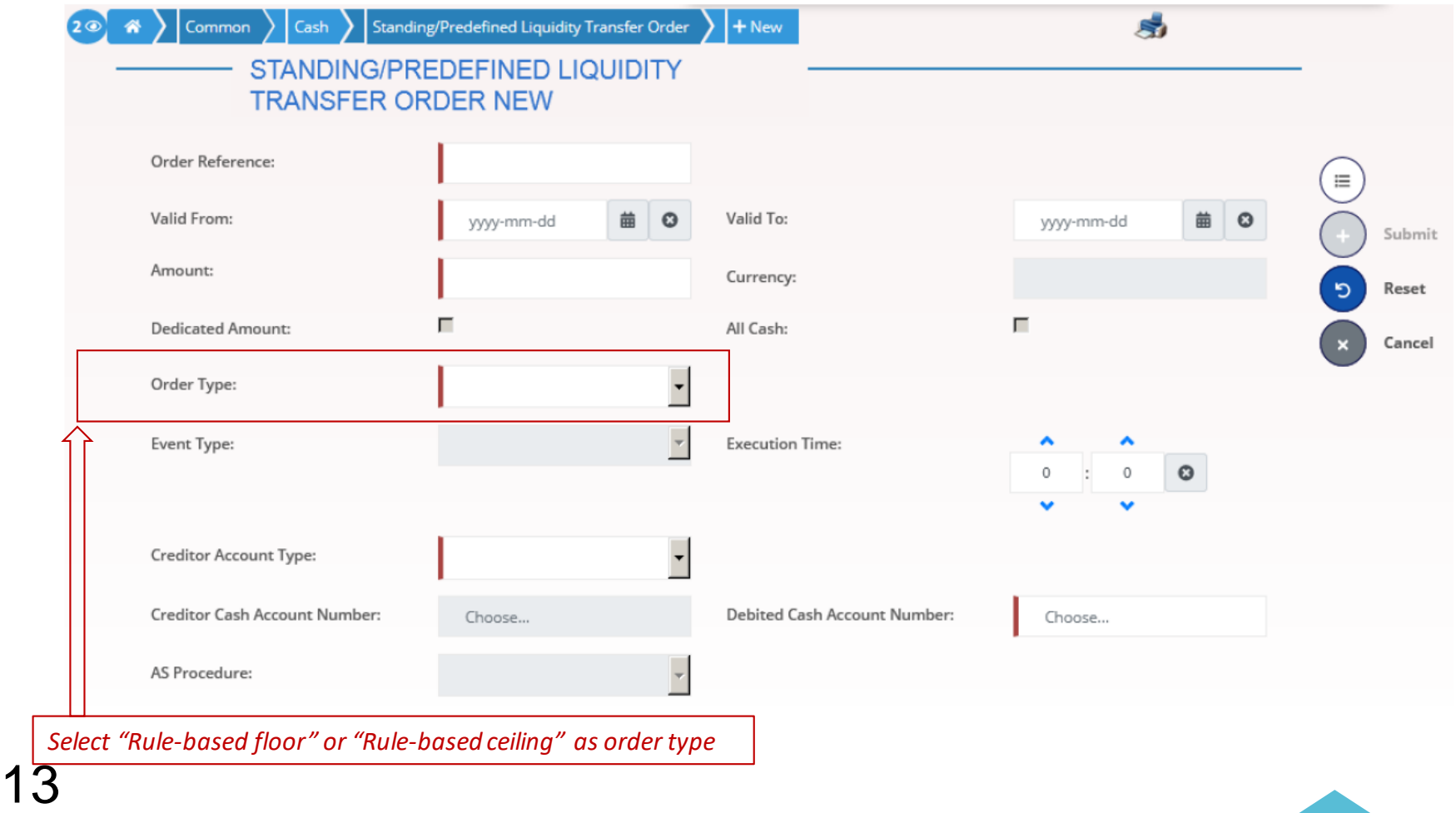

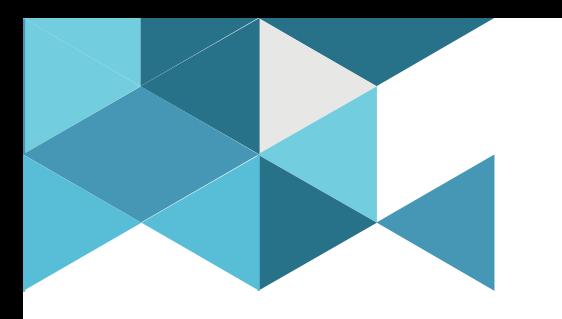

#### **4. Standing Orders**

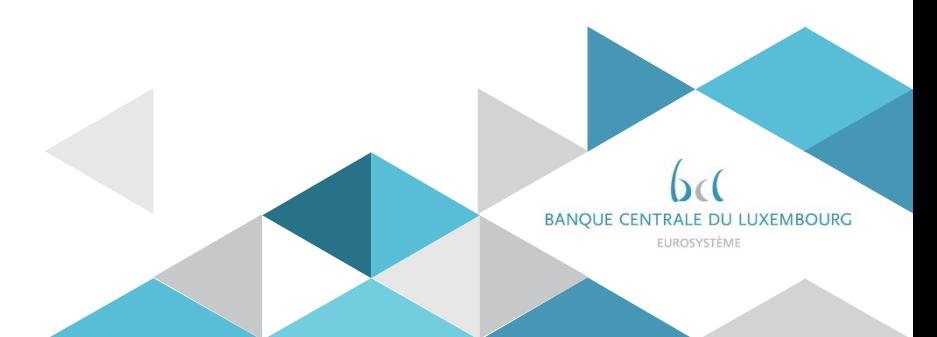

## 4. Standing orders

- $\triangleright$  CRDM allows to define Standing Orders for Limits on RTGS DCAs.
	- Standing orders for limits (bilateral and multilateral limits) **are relevant only for RTGS**
- $\triangleright$  Standing Orders for Reservations may also be defined on RTGS DCAs or Main Cash Accounts with a dedicated priority attribute.
	- $\checkmark$  They are relevant for the following use cases:
		- reservations in the MCA for central bank operations (relevant for CLM only)
		- reservations in the RTGS DCA for high/urgent payments (relevant for RTGS only).
- $\triangleright$  Standing order in U2A only, but can be modified in U2A and in A2A,

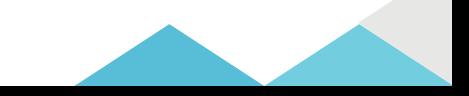

#### 4. Standing orders 4.1 Standing Order for Reservation **U2A**

- Standing Order for Reservation New/Edit Screen
	- **Screen Access** T2 >> Cash >> *Standing Order for Reservation >> New*

OR T2 >> Cash >> *Standing Order for Reservation >>* click on *New*or *Edit* button

**Privileges** Create Standing Order for Reservation - Update Standing Order for Reservation

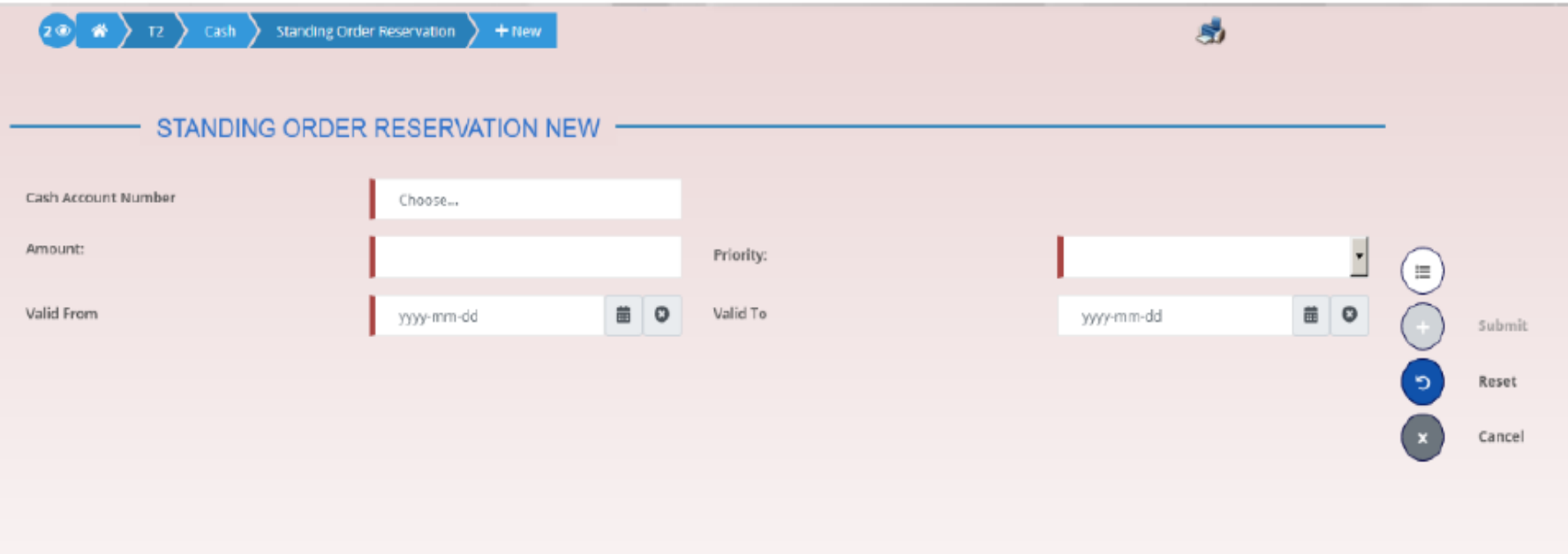

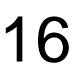

### 4. Standing orders 4.1 Standing Order for Reservation **A2A**

Standing Order for Reservations can be modified in A2A using the following message:

- Camt.048 'Modify Reservation'
- In response to the *camt.048*message, CRDM sends a *camt.025*message to advise the progressive status of the reservation modification.

Detailed information is available in the CRDM UDFS Section 3.1 List of messages.

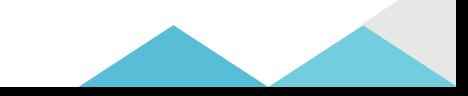

### 4. Standing orders 4.2 Standing Order for Limits

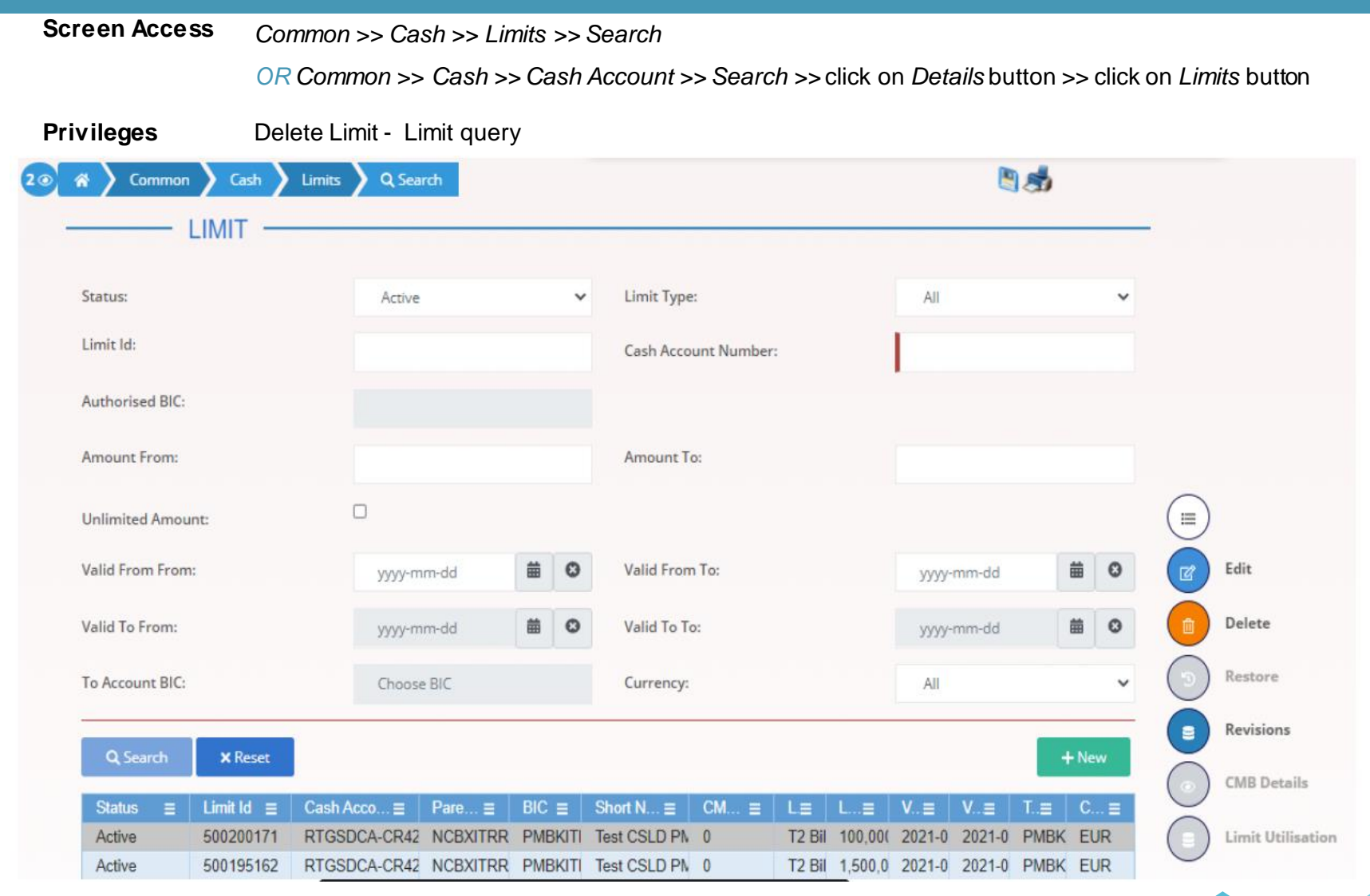

#### 4. Setting up standing orders 4.2 Standing Order for Limits **U2A**

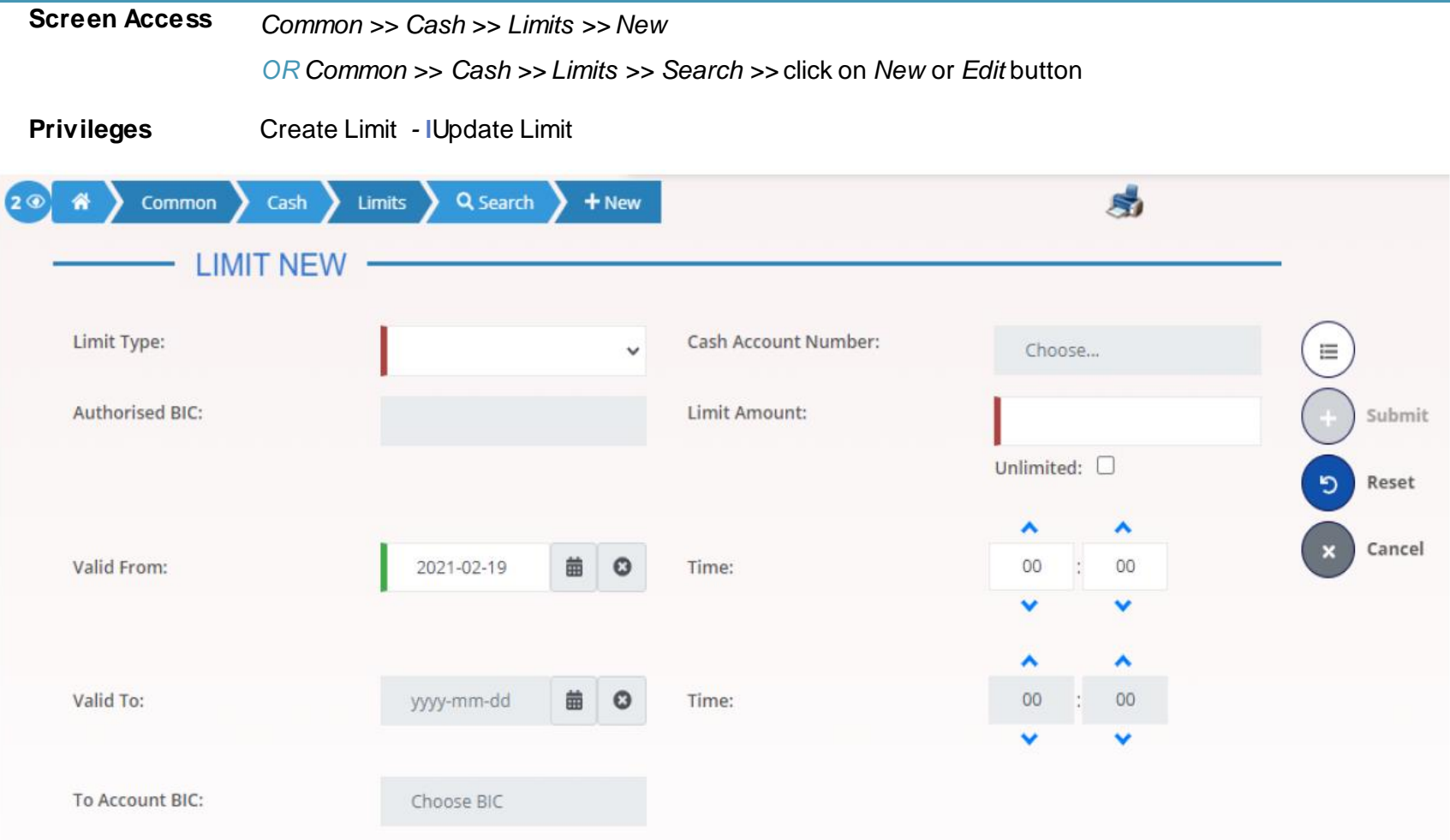

#### 4. Setting up standing orders 4.2 Standing Order for Limits **A2A**

 $\triangleright$  Standing order limits can be managed in A2A using the following messages:

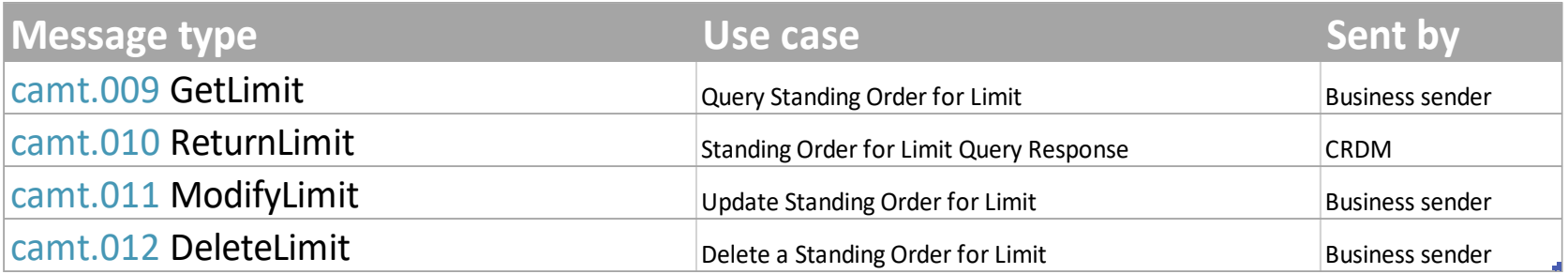

▶ Detailed information is available in the CRDM UDFS Section 3.1 List of messages

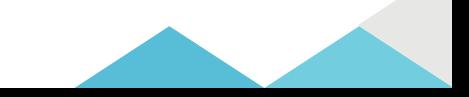

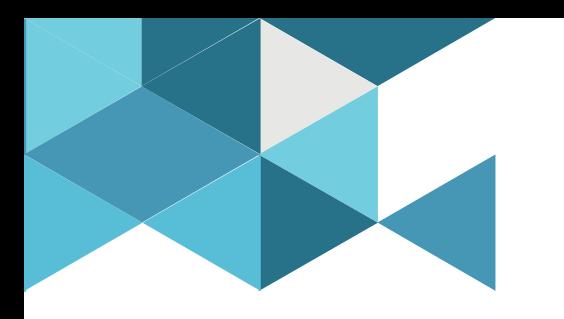

#### **5. Account Monitoring Group**

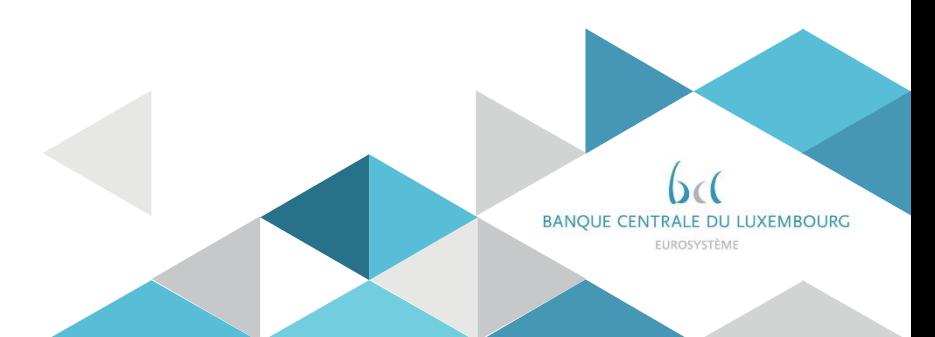

## 5. Account monitoring group

- $\triangleright$  Payment banks can create an Account Monitoring Group(AMG). An AMG is an optional group which can be used in the CLM. It grants a collective view over the liquidity of the involved accounts to payment banks.
- $\triangleright$  An AMG can contain accounts from several services (e.g. RTGS, CLM, T2S), as such it is relevant for all these services.
- $\triangleright$  One Party (leader party) is responsible for the setup of the group while other Parties are allowed to include their data. The leader party of the AMG can see the liquidity of all included accounts while the other participants of the Group can only see the liquidity of their accounts.
- $\triangleright$  AMG can be set-up in U2A only.

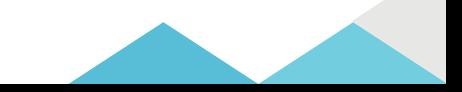

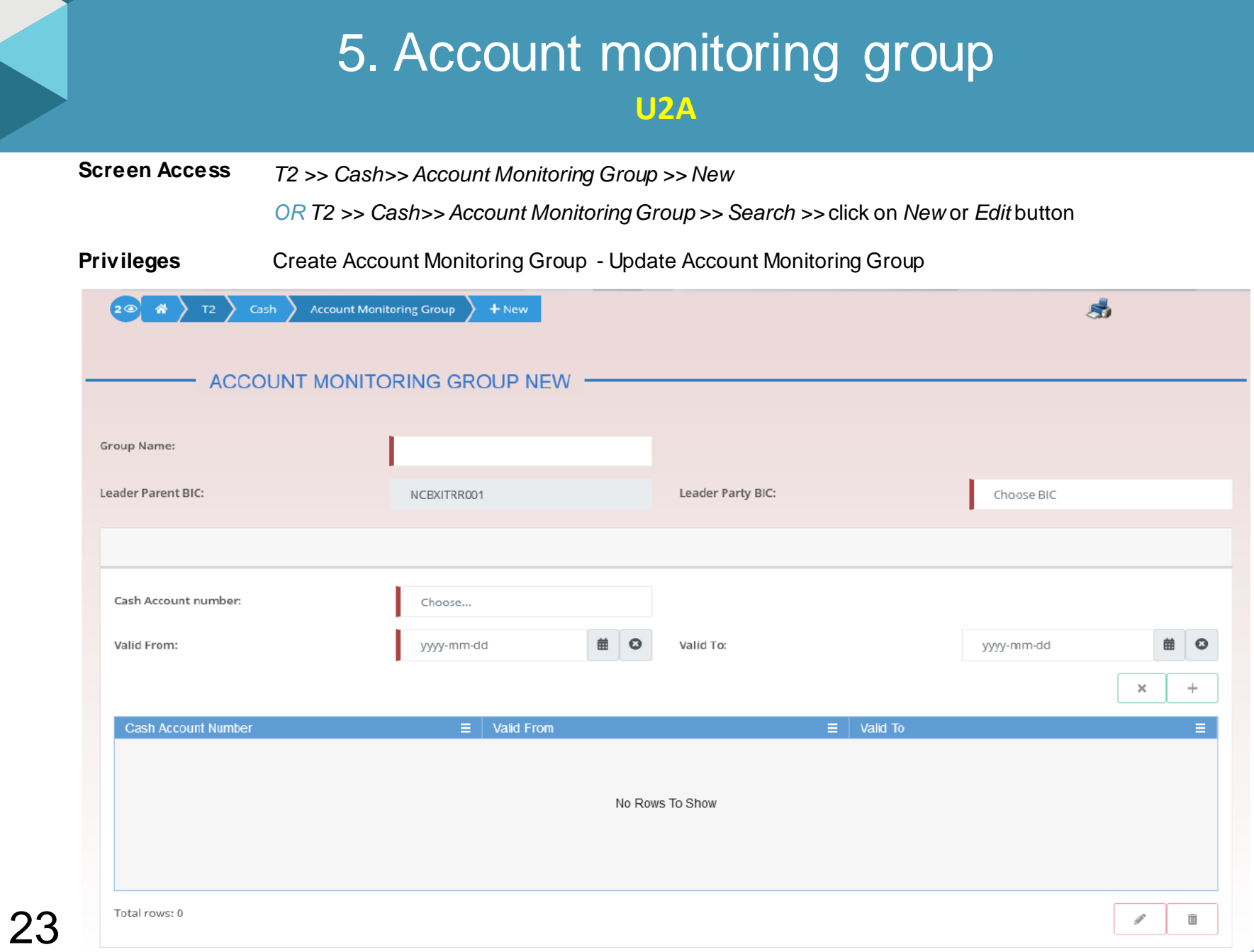

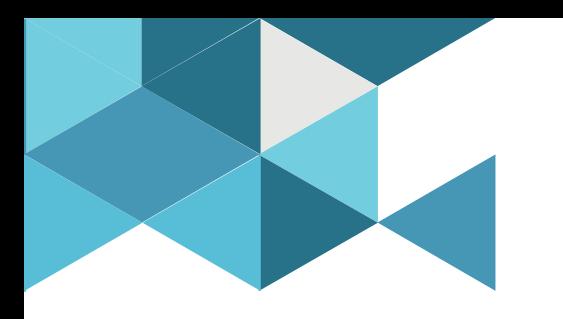

### **6. Report configuration**

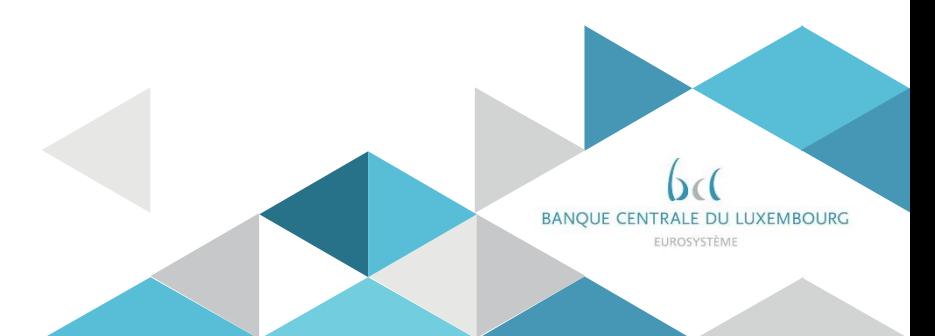

## 6. Report configuration

- $\triangleright$  CRDM allows to configure the generation and sending of reports for users of specific Services/components.
- $\triangleright$  The reports contain data relevant for each specific receiving Party.
- CLM/RTGS Reports can also be configured for a specific Cash Account.
- $\triangleright$  The available report types are
	- CLM Statement of Accounts
	- RTGS Statement of Accounts
	- RTGS Directory (Full and Update version)

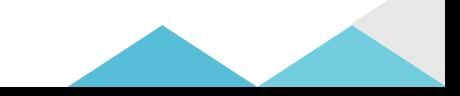

## 6. Report configuration Statement of account

- $\triangleright$  The "statement of accounts" is created during the End-of-day period (18:00 -18:45 CET),
- $\triangleright$  The report is provided in the form of an ISO 20022 message: camt.053 – BanktoCustomerStatement
- $\triangleright$  For A2A participants there are two configuration options:
	- $\checkmark$  pull mode : the report is created and participants can query it until it is replaced by the next day report
	- $\checkmark$  push mode : the report is created and sent to the Party Technical Address defined in the stored routing (see section 7 "Routing configuration")
- $\triangleright$  For U2A only participants, the report is created and participants can download it in the CLM/RTGS GUI.

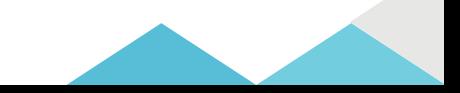

## 6. Report configuration RTGS Directory

- $\triangleright$  The RTGS Directory provides information to support the routing of paymentsin RTGS.
- $\triangleright$  It includes the list of published BICs for RTGS Participants and parties that are addressable within RTGS, with the relevant changes occurred since the last report generation.

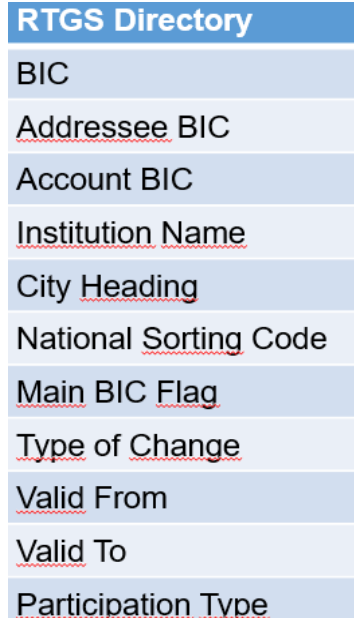

- $\triangleright$  The content of the RTGS directory is extracted based on CRDM data (Cash Account, Authorised Account User, Party).
- $\triangleright$  CBs can exclude specific Cash Accounts from inclusion in the RTGS Directory by means of a dedicated «non-published» flag.
- $\triangleright$  The RTGS Directory can be configured to be sent in push mode via Report Configuration or downloaded in pull mode from a dedicated GUIscreen.

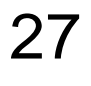

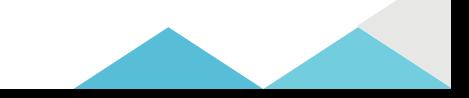

## 6. Report configuration RTGS Directory

- $\triangleright$  The RTGS Directory is generated both in full and delta version daily at 17:00 CET.
- $\triangleright$  The participants can receive the directory in :
	- $\checkmark$  push mode at the end of day, in A2A, for participants that have created a Report Configuration forit,
	- $\checkmark$  pull mode any time during service hours, by downloading the directory fromthe CRDM GUI.

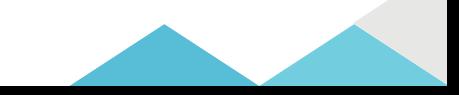

#### 6. Report configuration **U2A**

• Report Configuration – New/Edit Screen<br>Screen Access Common >> Messages and Reports

**Screen Access** *Common* >> *Messages and Reports >> Report Configuration >> New*

*OR Common* >> *Messages and Reports >> Report Configuration >> Report Configuration – search/list screen >>* click on *New* or *Edit* button

#### **Privileges** Create Report configuration -Update Report configuration

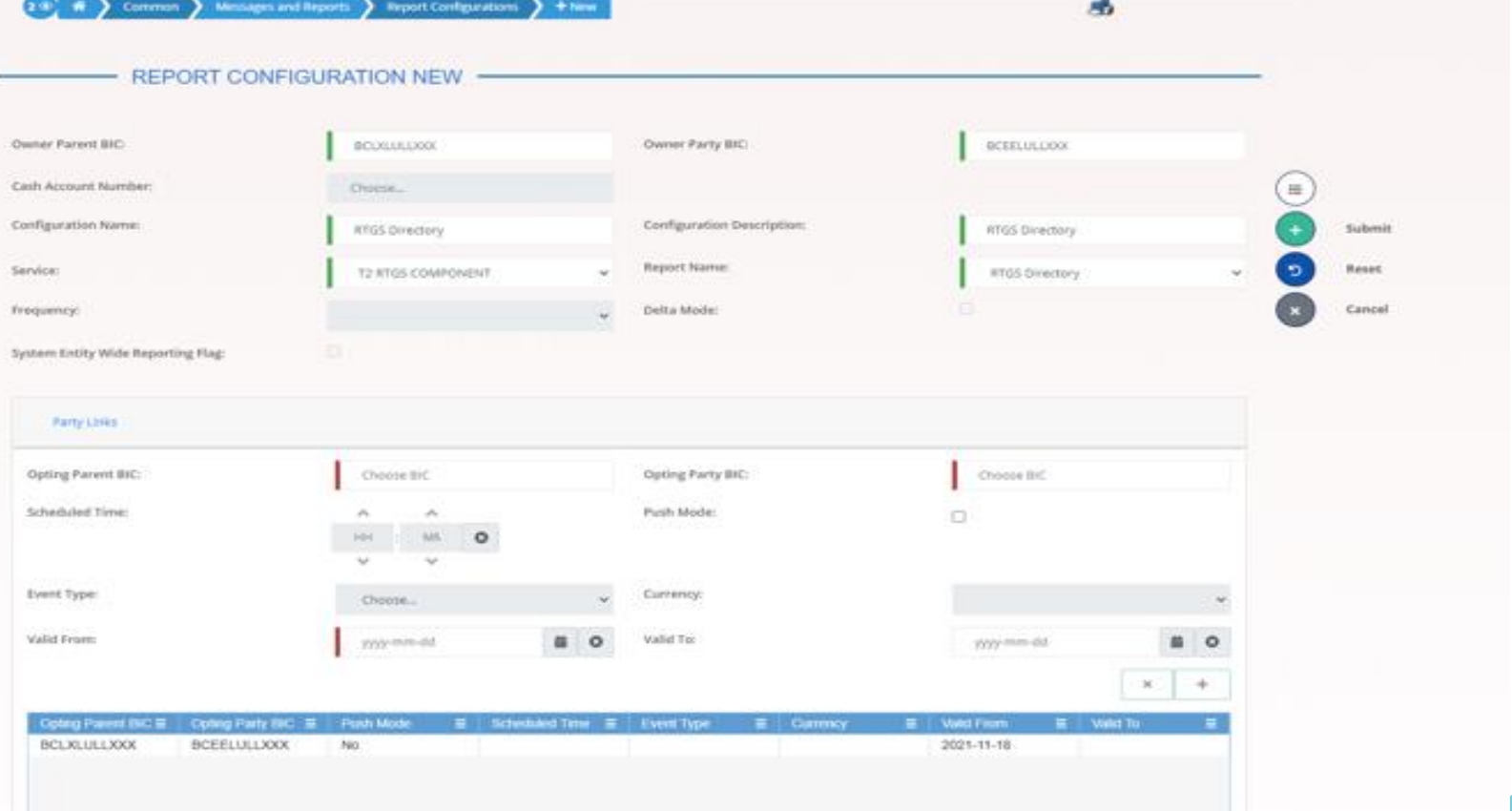

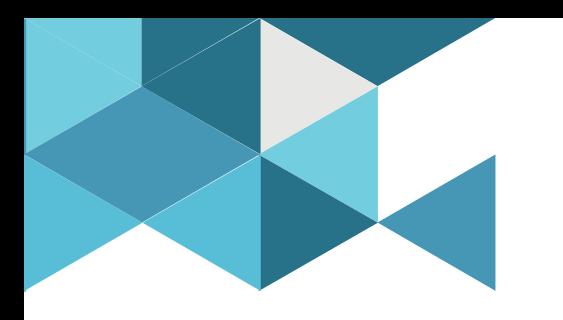

### **7. Message subscription**

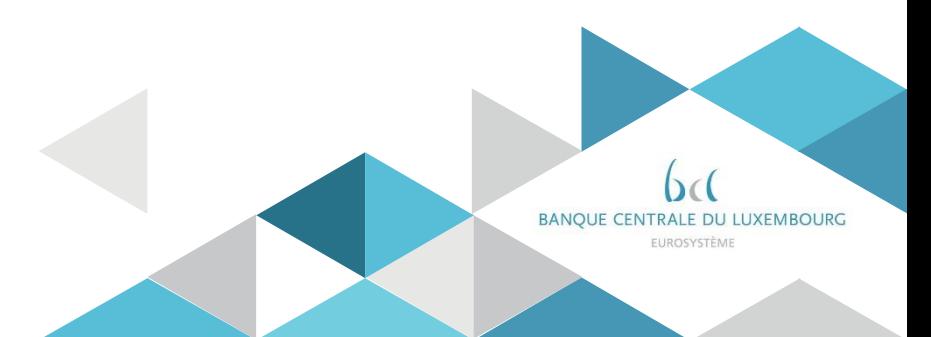

#### 6. Message subscription **U2A**

- The CRDM Message Subscription model allows A2A participants to configure the specific set of messages they want to receive as interested parties.
- Message Subscription configurations are based on Rule Sets containing Rules that trigger the sending of the specific message if met (message type, cashaccount).

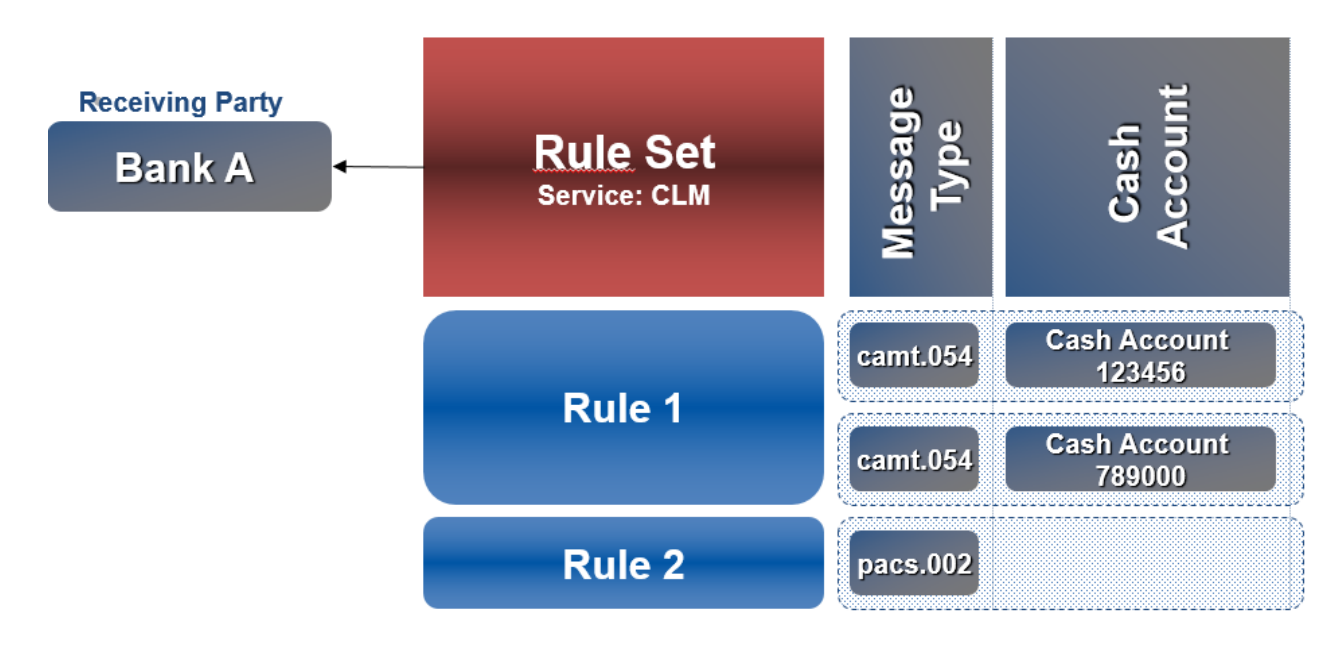

# 6. Message subscription Configuration of a New Message Subscription Rule Set

**U2A**

• Message Subscription Rule Set – New/Edit Screen

**Screen Access** *Common* >> *Messages and Reports>> Message Subscription Rule Set >> New*

*OR Common* >> *Messages and Reports >> Message Subscription Rule Set >> Message Subscription Rule Set – search/list screen >>* click on *New*or *Edit* button

**Privileges** Create Message Subscription Rule Set - Update Message Subscription Rule Set

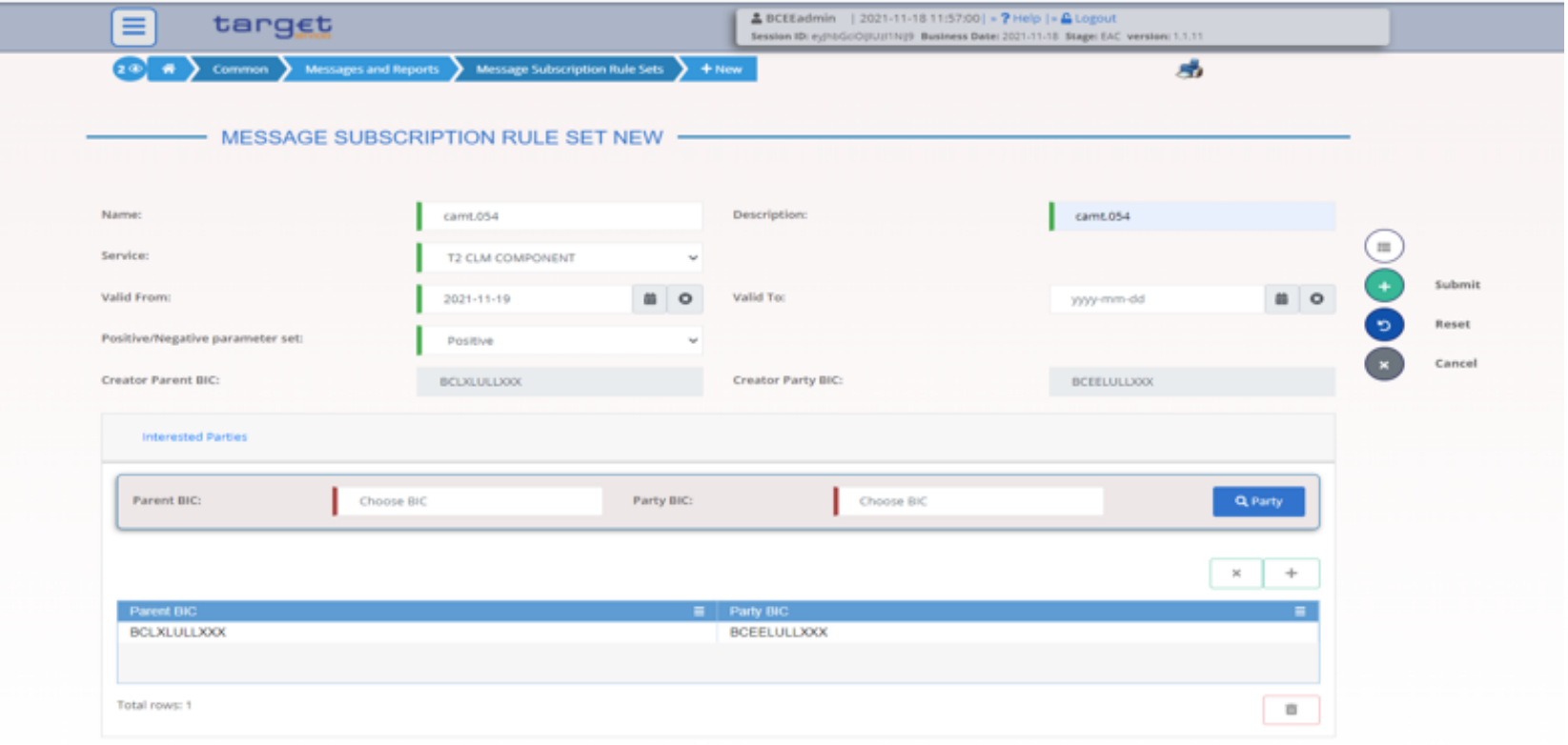

## 6. Message subscription Configuration of a New Message Subscription Rule Set **U2A**

- Message Subscription Rule New/Edit Screen
	- **Screen Access** *Common* >> Messages and Reports >> Message Subscription Rule Set >> Message Subscription Rule Set - search/list screen >> Click on the search button >> Click on the details button >> Click on the Message Subscription Rule button >> Click on the add rule button *Or Common* >> Messages and Reports >> Message Subscription Rule Set >> Message Subscription Rule Set - search/list screen >> Click on the search button >> Click on the details button >> Click on the Message Subscription Rule button >> select a Rule and click on edit rule button
	- **Privileges** Create Message Subscription Rule Update Message Subscription Rule Message Subscription Rule List Query Message Subscription Rule Set Details Query Message Subscription Rule Set List Query

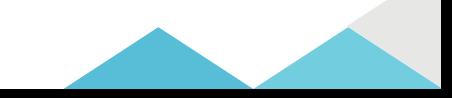

#### 6. Message subscription Configuration of a New Message Subscription Rule Set **U2A**

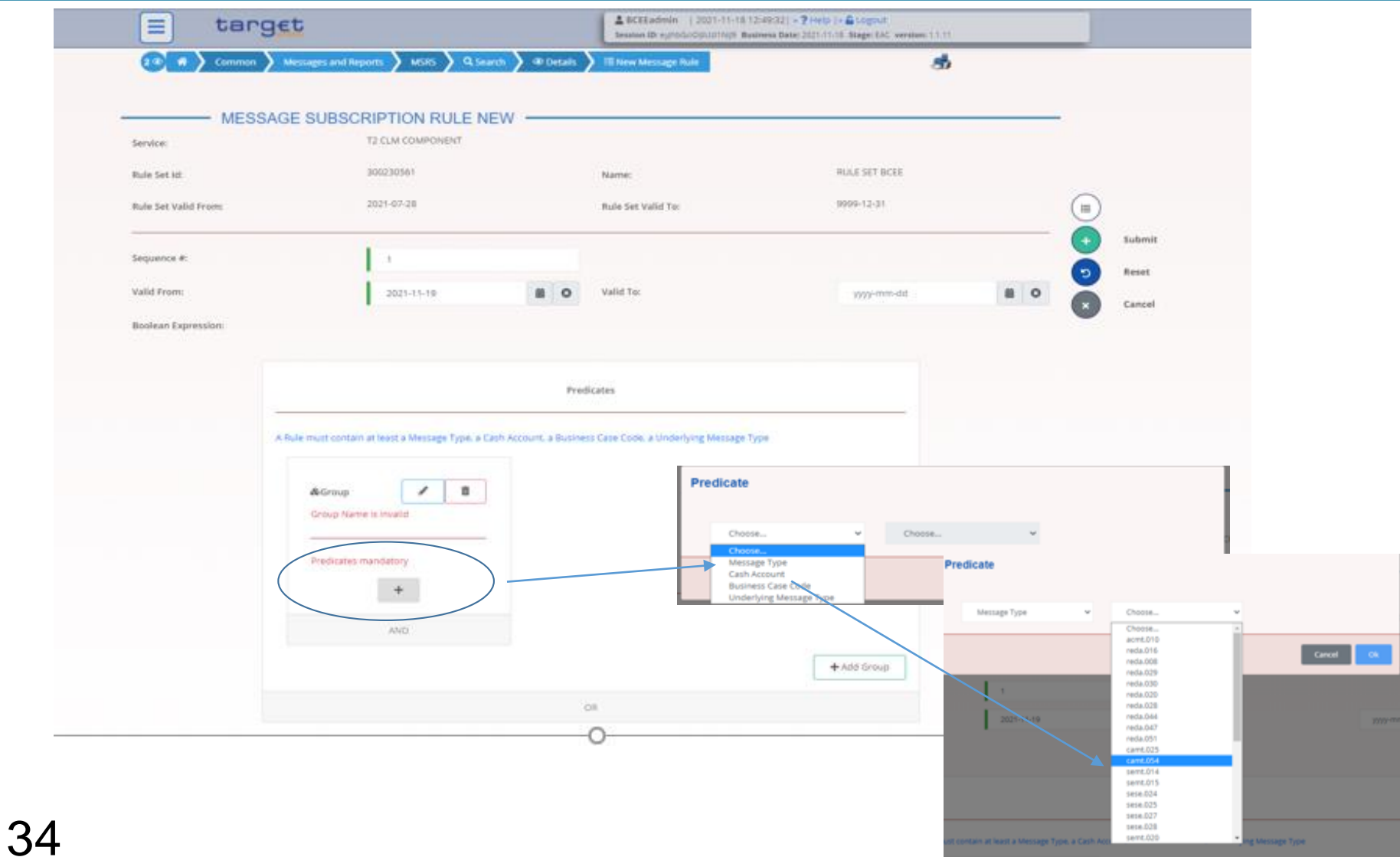

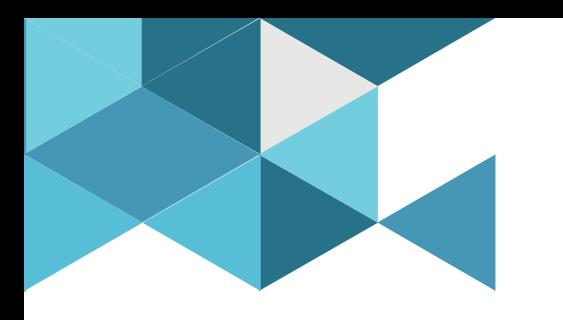

## **7. Routing Configurations**

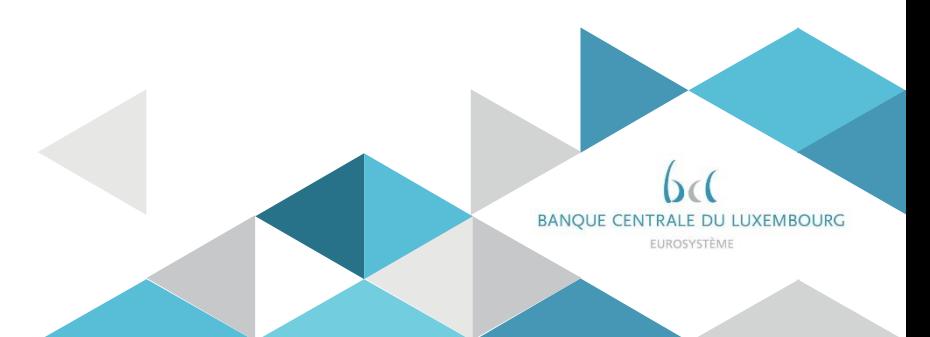

# 8. Routing configuration

 $\triangleright$  Routing configurations are defined by each Party.

- $\triangleright$  Individual Services/components apply mandatory routing for specific types of communications(e.g. errorson inbound messages or query results) – no configuration applies in this case.
- $\triangleright$  In addition, Parties can define default and conditional routing configurations
	- The setup of a default routing need the following informations:
		- $\checkmark$  the routing description
		- $\checkmark$  the network service
		- $\checkmark$  the party technical address
	- For a conditional routing, the type of message must also be defined,
		- CRDM: RTGS Directory, CLM Repository.
		- CLM: camt.053 (for Account Statements and General Ledgers).
		- $\checkmark$  RTGS: camt.053 (for Account Statements).
		- $\checkmark$ T2S: all outgoing messages not covered by mandatory routing.
		- $\checkmark$ Billing component: camt.077.

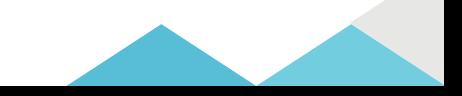

## 8. Routing configuration

• Routing – New/Edit Screen

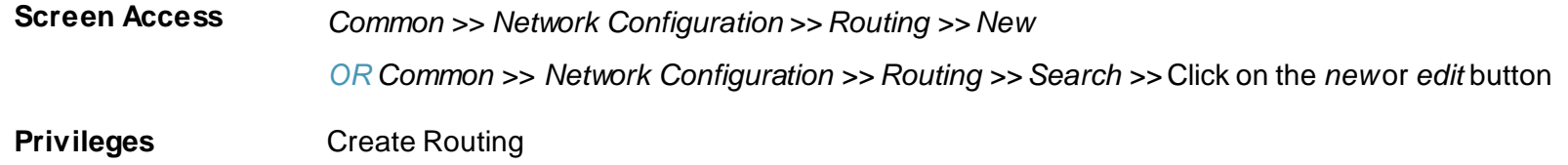

Update Routing

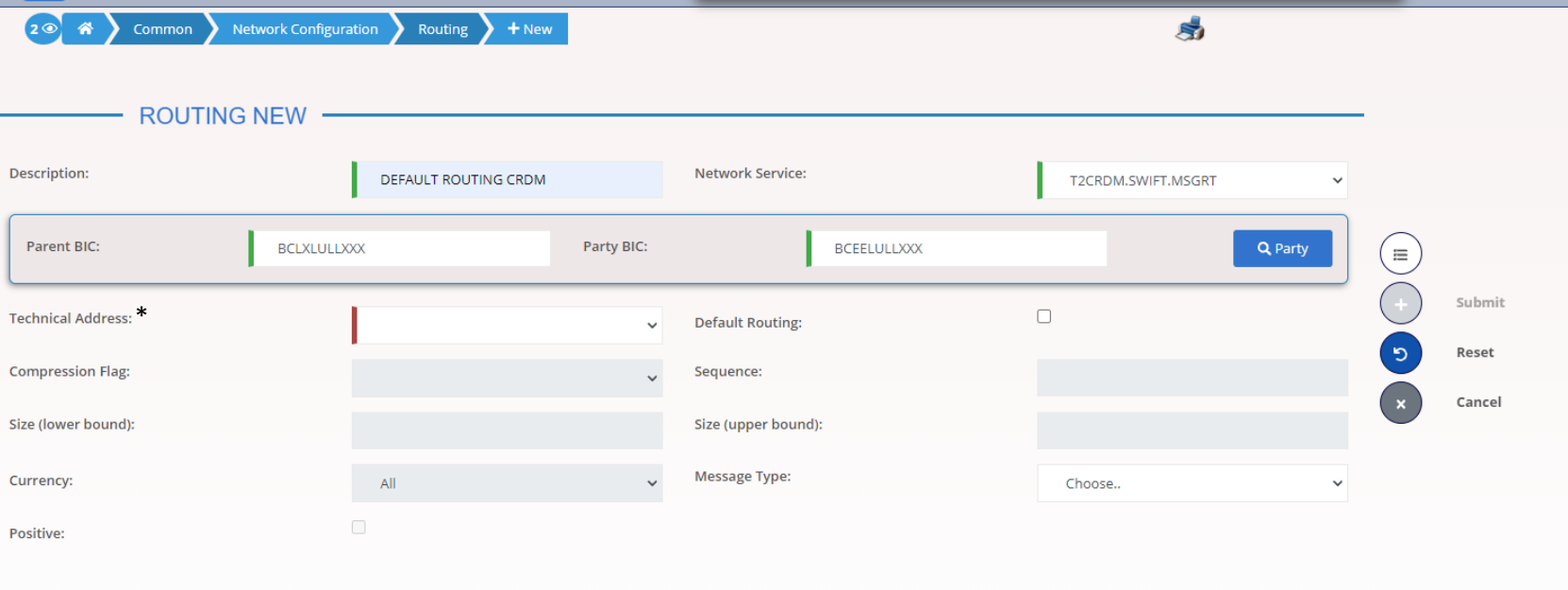

\*Technical address defined in the registration formfor the selected network service

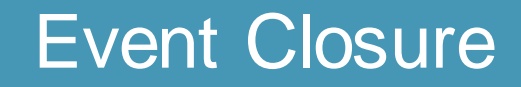

# Any questions ?

Please send all your questions to **[OPRef@bcl.lu](mailto:OPRef@bcl.lu)** or call our hotline 47 74 46 90

#### Documentation :

<https://www.ecb.europa.eu/paym/target/consolidation/profuse/html/index.en.html>

CRDM User handbook [https://www.ecb.europa.eu/paym/target/consolidation/profuse/shared/pdf/2021-05-](https://www.ecb.europa.eu/paym/target/consolidation/profuse/shared/pdf/2021-05-19_crdm_uhb_v2-0.pdf) 19\_crdm\_uhb\_v2-0.pdf

CRDM UDFS [https://www.ecb.europa.eu/paym/target/consolidation/profuse/shared/pdf/2021-04-](https://www.ecb.europa.eu/paym/target/consolidation/profuse/shared/pdf/2021-04-01_t2_udfs_crdm_v2-2.pdf) 01 t2 udfs crdm v2-2.pdf

#### Registration and onboarding guide [https://www.ecb.europa.eu/paym/target/consolidation/profuse/shared/pdf/2021-06-09-](https://www.ecb.europa.eu/paym/target/consolidation/profuse/shared/pdf/2021-06-09-TARGET_SERVICES_REGISTRATION_AND_ONBOARDING_GUIDE.pdf) TARGET\_SERVICES\_REGISTRATION\_AND\_ONBOARDING\_GUIDE.pdf